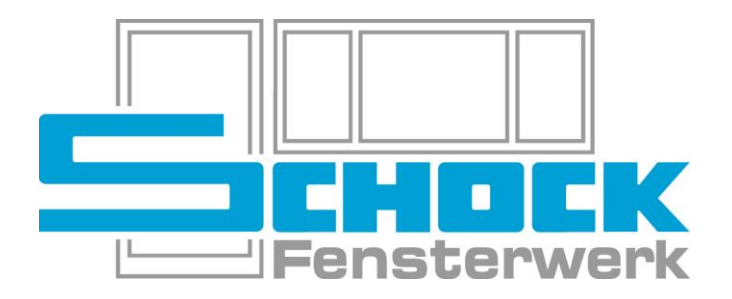

# NEUERUNG BEIM DRUCK AUS CANTOR

Stand 16.10.2019

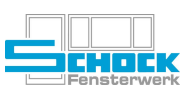

## **Inhaltsverzeichnis**

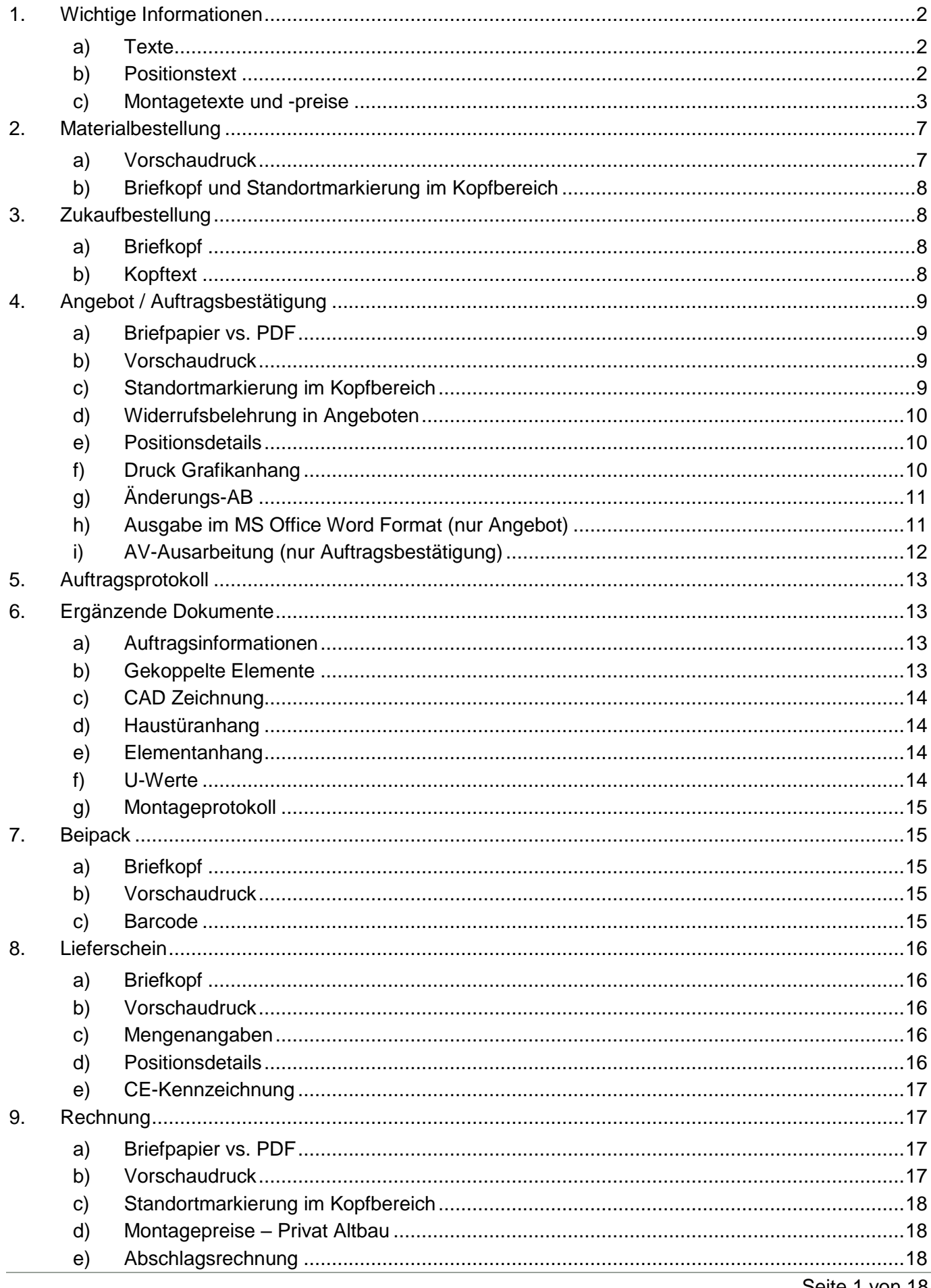

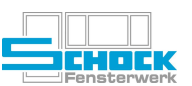

### <span id="page-2-0"></span>**1. Wichtige Informationen**

Dieses Dokument beschreibt Änderungen, die sich durch die Umstellung der Drucktechnologie in Cantor ergeben haben. Bei der Umstellung wurde bei allen externen Dokumenten auf einheitliche Kopf- und Fußzeilen, die dem Briefpapier entsprechen, geachtet.

### <span id="page-2-1"></span>**a) Texte**

Beim Erfassen von Texten ist darauf zu achten, auf welchen Dokumenten der Text relevant ist. So ist zum Beispiel der Systembeschrieb für Lieferscheine oder Rechnungen nicht relevant und ist daher nicht im Bereich "Allgemeiner Text" sondern im Bereich "Kopftext AB / Angebot" zu erfassen.

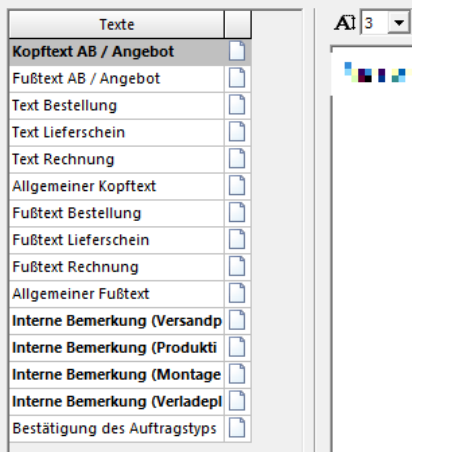

**ABBILDUNG 1:** Übersicht Texte am Beispiel eines Auftrags

### <span id="page-2-2"></span>**b) Positionstext**

Bei Positionstexten ist bitte auch das unter [1](#page-2-0) [a\)](#page-2-1) Texte geschilderte Vorgehen zu beachten! Es gilt immer, der Allgemeine Text wird bei allen Belegen (Angebot / Auftrag / Lieferschein / Rechnung) angedruckt.

Beachten Sie bei Erfassen der Positionen auch, dass der Einbauort – z.B. "1.OG links" nicht im Positionstext, sondern im eigenen Feld "K-Pos" zu erfassen ist. Sollten Sie dieses in der Positionsübersicht noch nicht eingeblendet haben können Sie das wie folgt machen:

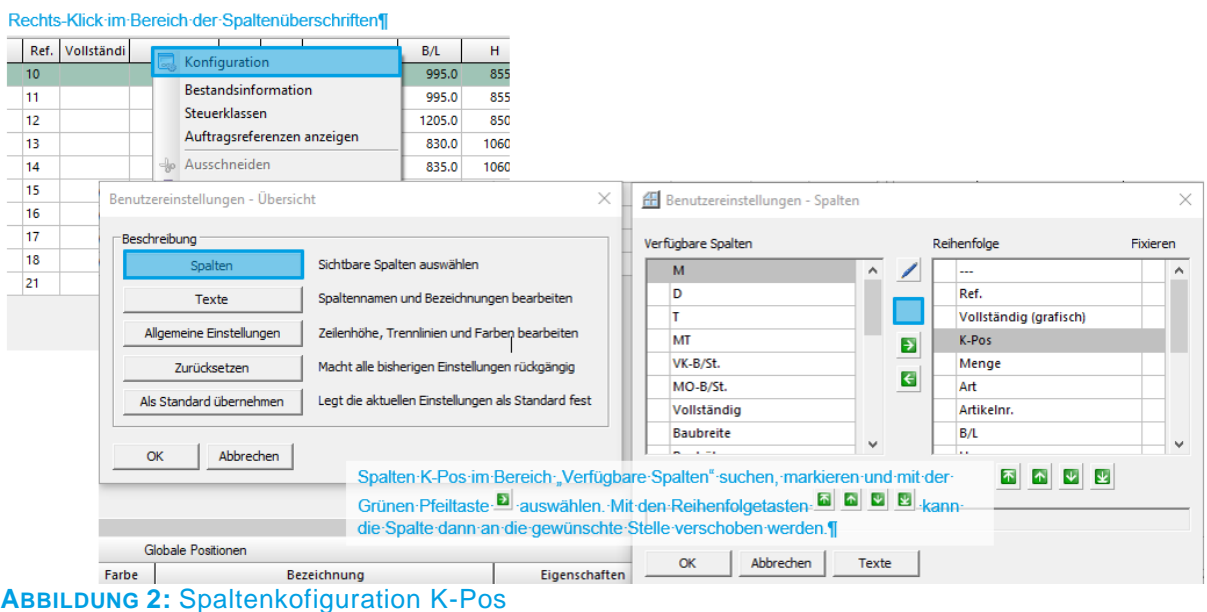

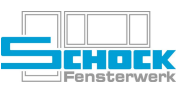

### <span id="page-3-0"></span>**c) Montagetexte und -preise**

Standardmäßig werden die Montagepreise nicht gesondert ausgewiesen, sondern sind im Elementpreis enthalten. Für den Fall, dass die Montagepreise ausgewiesen werden sollen, haben Sie mehrere Möglichkeiten, die in den Druckoptionen gewählt werden können. Diese unterscheiden sich nicht von der bisherigen Funktion, sind der Vollständigkeit halber aber hier genauer beschrieben.

| Druckoptionen AB/Angebot |         |                                  |                                           |  |  |  |
|--------------------------|---------|----------------------------------|-------------------------------------------|--|--|--|
|                          |         | <b>Druckoption</b>               | Wert                                      |  |  |  |
|                          | ø       | <b>Ohne Preise</b>               |                                           |  |  |  |
|                          | ø       | Nur im Fuß                       |                                           |  |  |  |
|                          | $\circ$ | Summe auch in Sekundärwährung    | $\checkmark$                              |  |  |  |
| $\blacksquare$           | V.      | <b>Rabatte</b>                   |                                           |  |  |  |
|                          | ø       | Preisgruppenrabatte              | Im Formularfuß                            |  |  |  |
| $\overline{\phantom{a}}$ |         | <b>Texte</b>                     |                                           |  |  |  |
|                          | $\circ$ | Positionstexte                   | <b>Unter der Position</b><br>$\checkmark$ |  |  |  |
| ٠                        | ۰۹.     | <b>Montage</b>                   |                                           |  |  |  |
|                          | $\circ$ | Montagetexte und -preise         | Text in Position, Preis im Elementpreis   |  |  |  |
| $\blacksquare$           | ہ       | Seiteneinrichtung                |                                           |  |  |  |
|                          | o       | <b>Erste Seite als Deckblatt</b> |                                           |  |  |  |
|                          | o       | Druck ohne Logo                  |                                           |  |  |  |
|                          | ø       | Rand oben, Seite 1               | $\Omega$                                  |  |  |  |
|                          | $\circ$ | Rand oben, Folgeseiten           | 40                                        |  |  |  |
|                          | o       | Rand unten                       | 30                                        |  |  |  |

**ABBILDUNG 3:** Auswahl der Druckoption für Montagetexte und -preise

Im Folgenden werden die verschiedenen Optionen an einem Beispiel dargestellt, es wird zur Vereinfachung von einem Elementpreis von 100 € und einem Montagepreis von 50 € ausgegangen.

### ✘ **Text in Position, Preis im Elementpreis**

Dabei handelt es sich um die oben beschriebene **Standardoption**, diese ist immer vorausgewählt.

Es werden die erfassten Montageleistungen beschrieben, der Preis für die Montage ist im Elementpreis enthalten. Im Summenbereich erfolgt keine gesonderte Darstellung.

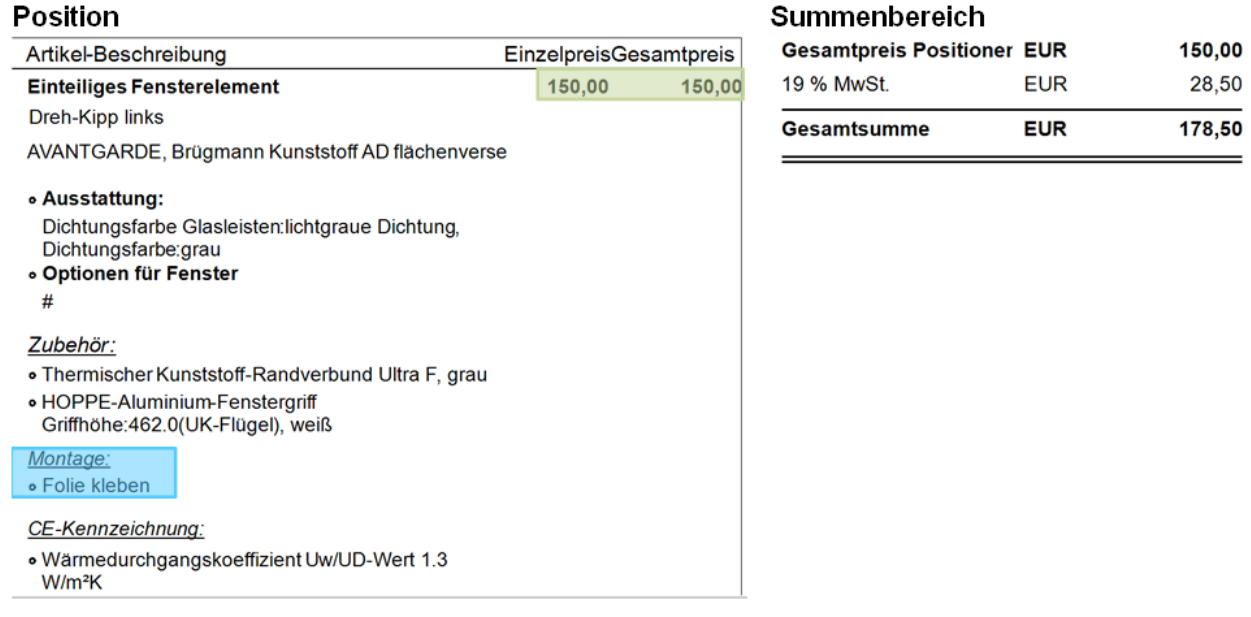

**ABBILDUNG 4:** Beispielhafte Darstellung der Montagetexte und Preise: Text in Position, Preis im **Elementpreis** 

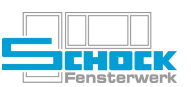

### ✘ **Text und Preis in Position**

Vorschicht, hier wird der Montagewert separat ausgegeben, ist aber auch im Elementpreis enthalten!!!

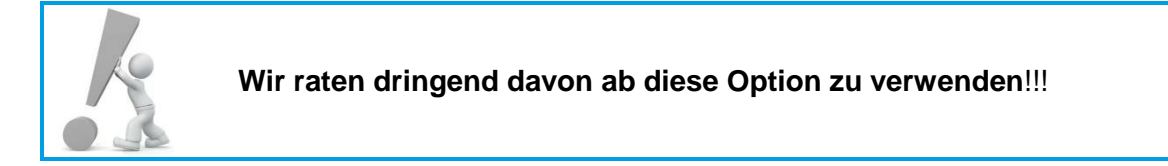

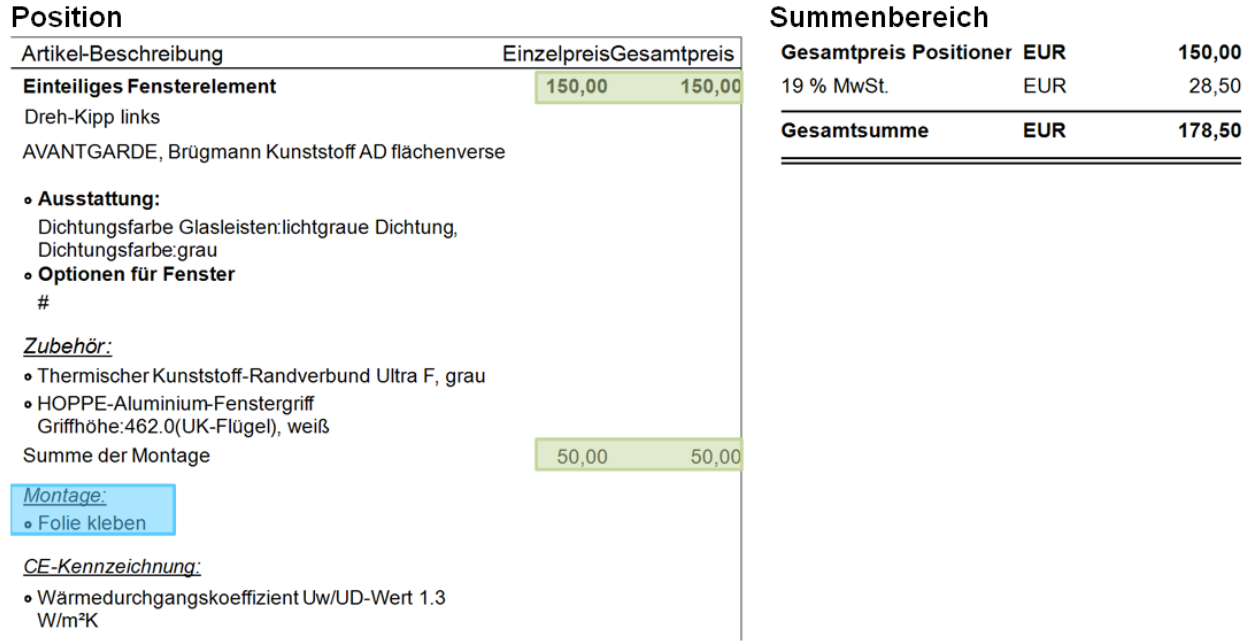

**ABBILDUNG 5:** Beispielhafte Darstellung der Montagetexte und Preise: Text und Preis in Position

### ✘ **Kein Text, Preis im Fuß**

Bei dieser Option werden in den einzelnen Positionen weder die Bestandteile noch der Preis der Montageleistungen angezeigt, es wird lediglich im Summenbereich der gesamte Montagewert des Belegs angezeigt.

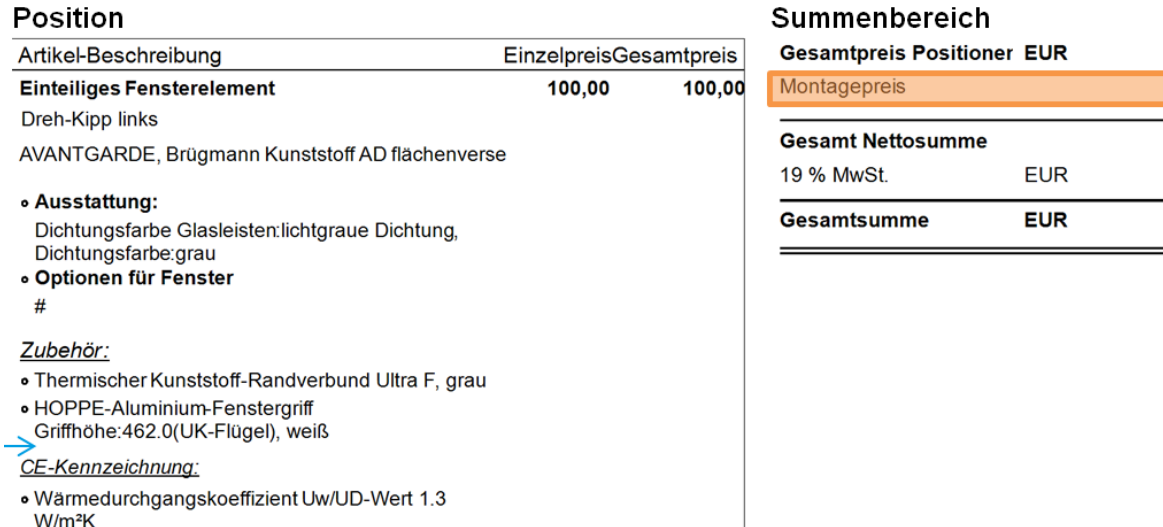

**ABBILDUNG 6:** Beispielhafte Darstellung der Montagetexte und Preise: Kein Text, Preis im Fuß ✘ **Text in Position, Preis im Fuß**

100.00  $50,00$ 150.00 28,50 178,50

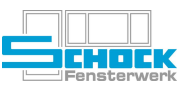

Wählen Sie diese Option, erhalten Sie den Elementpreis ohne den Montagepreis, die Montageleistungen werden aber beschrieben. Der Montagepreis wird nur im Summenbereich ausgewiesen.

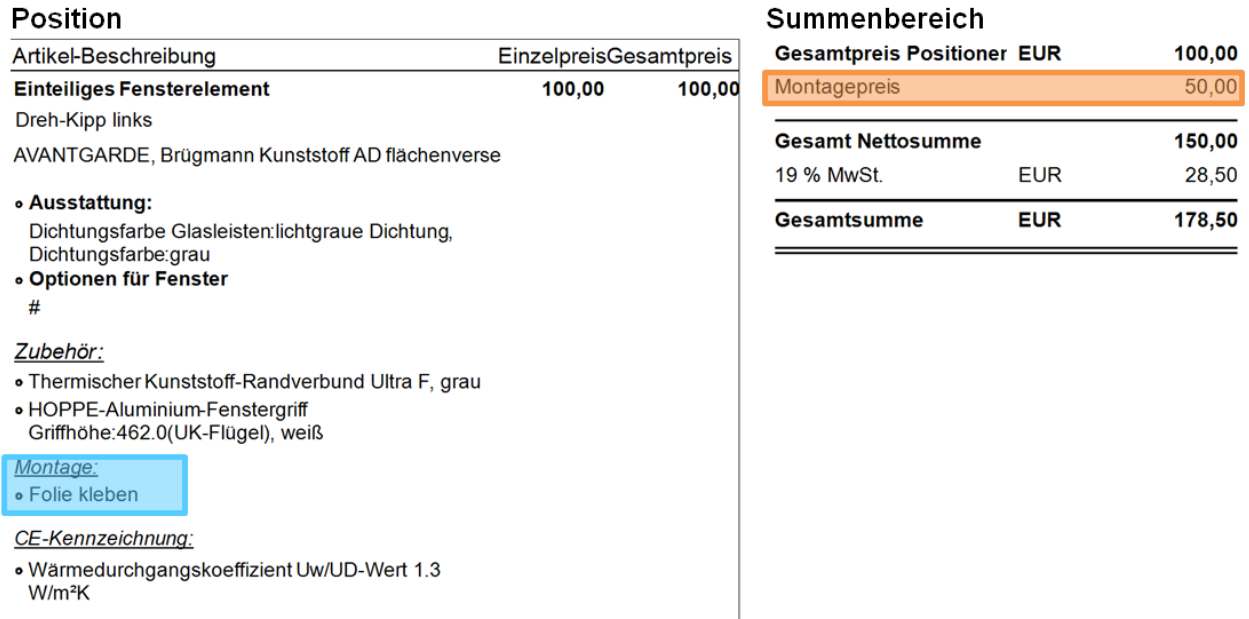

**ABBILDUNG 7:** Beispielhafte Darstellung der Montagetexte und Preise: Text in Position, Preis im Fuß

### ✘ **Text und Preis in Position und Fuß**

Bei dieser Option wird der Preis des Elements ohne den Montagewert ausgewiesen, der Montagewert wird je Position separat ausgewiesen und die Montageleistungen entsprechend beschrieben. Außerdem wird im Summenbereich der Gesamtmontagepreis angegeben.

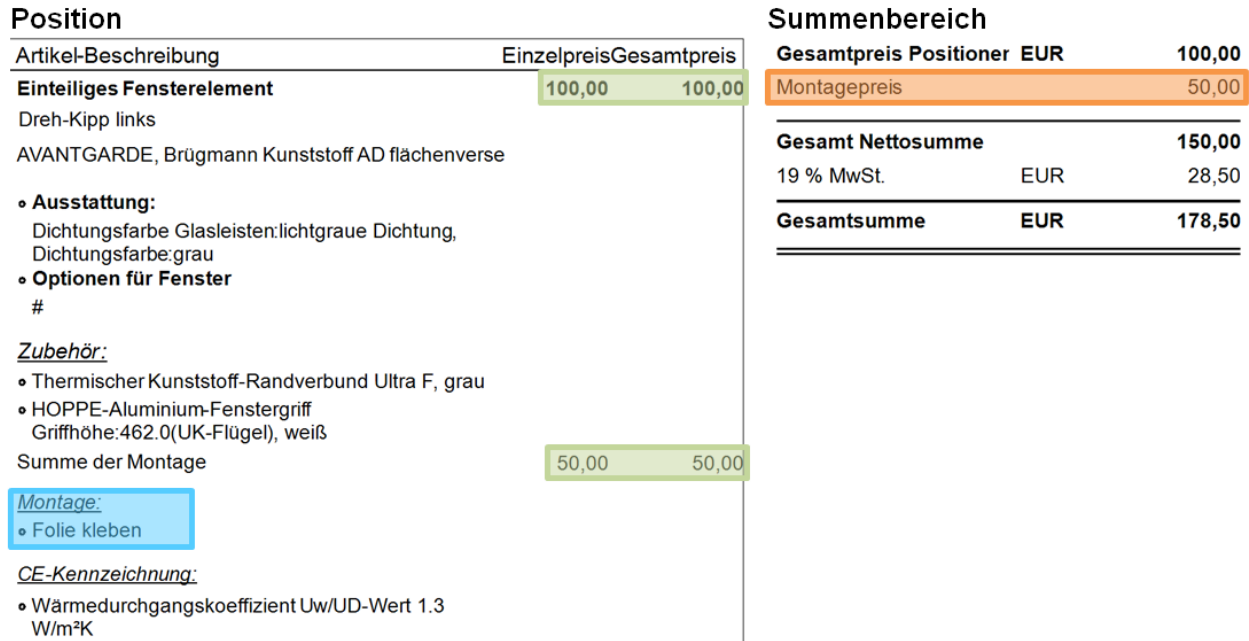

**ABBILDUNG 8:** Beispielhafte Darstellung der Montagetexte und Preise: Text und Preis in Position und Fuß

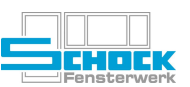

### ✘ **Kein Text, Preissumme in der Position und im Fuß**

Bei dieser Option wird der Preis des Elements ohne den Montagewert ausgewiesen, der Montagewert wird je Position separat ausgewiesen aber die Montageleistungen werden nicht beschrieben. Außerdem wird im Summenbereich der Gesamtmontagepreis angegeben.

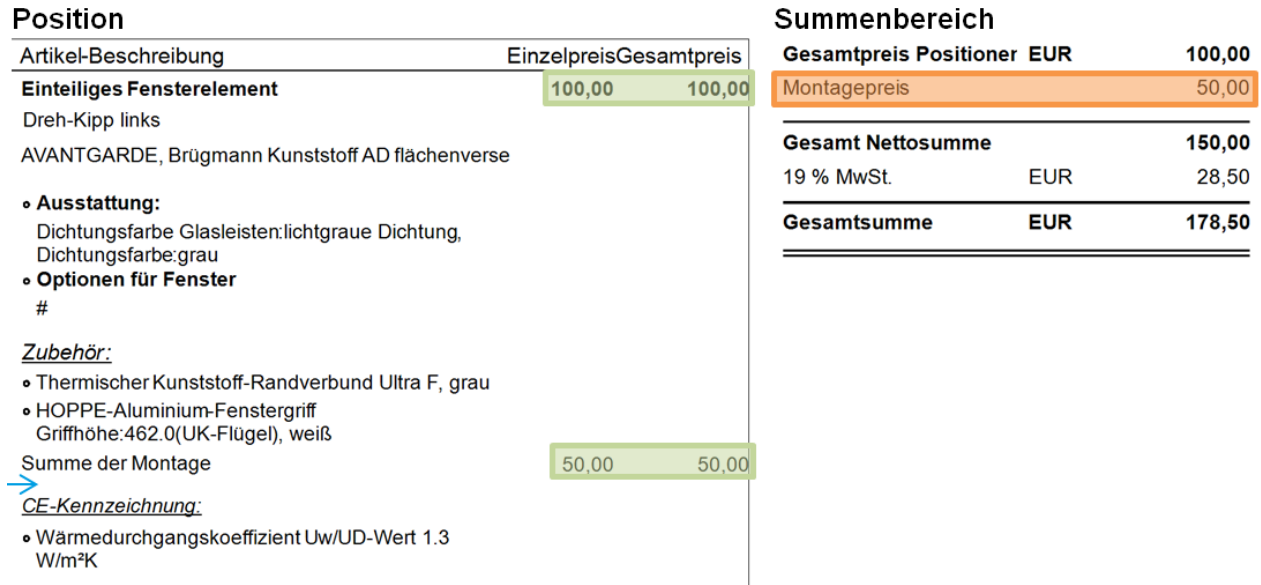

**ABBILDUNG 9:** Beispielhafte Darstellung der Montagetexte und Preise: kein Text, Preissumme in der Position und im Fuß

### ✘ **Text in Position, Preissumme in der Position und im Fuß**

Bei dieser Option wird der Preis des Elements ohne den Montagewert ausgewiesen, der Montagewert wird je Position separat ausgewiesen und die Montageleistungen entsprechend beschrieben. Außerdem wird im Summenbereich der Gesamtmontagepreis angegeben.

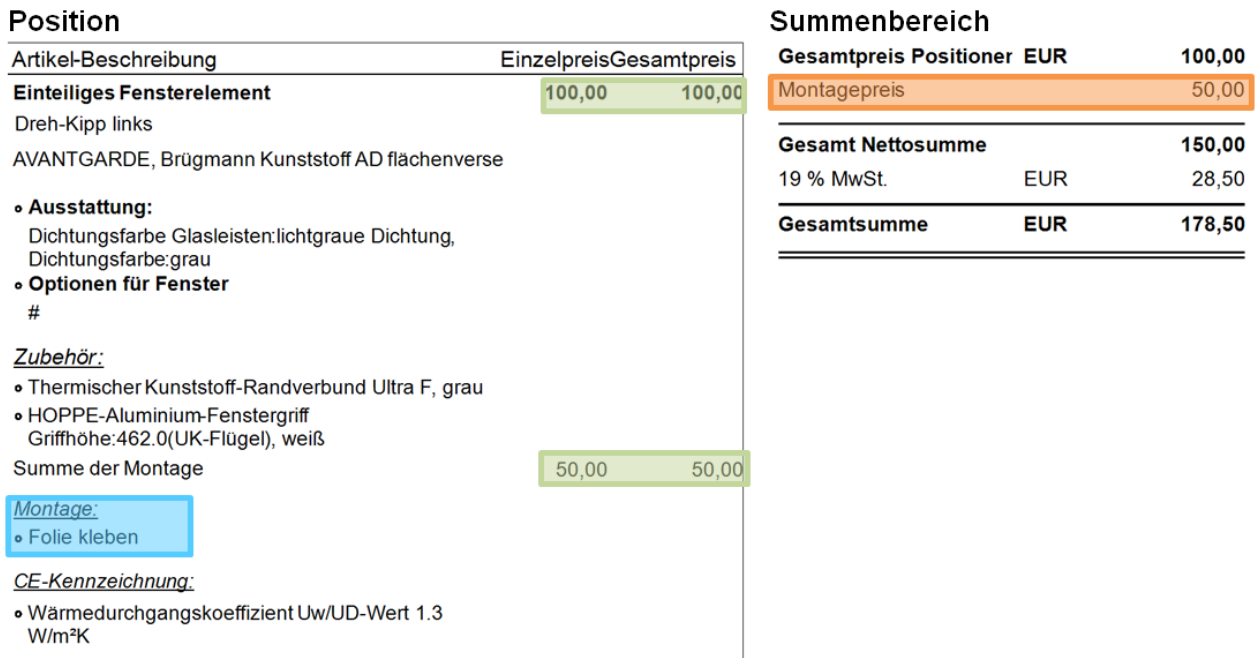

**ABBILDUNG 10:** Beispielhafte Darstellung der Montagetexte und Preise: Text in Position, Preissumme in der Position und im Fuß

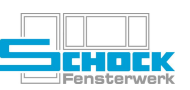

### <span id="page-7-0"></span>**2. Materialbestellung**

### <span id="page-7-1"></span>**a) Vorschaudruck**

Der Druck erfolgt künftig immer zuerst in ein Vorschaufenster. Von dort aus kann dann der endgültige Druck auf einen beliebigen Drucker angestoßen werden – vorgeschlagen wird dabei der Standarddrucker:

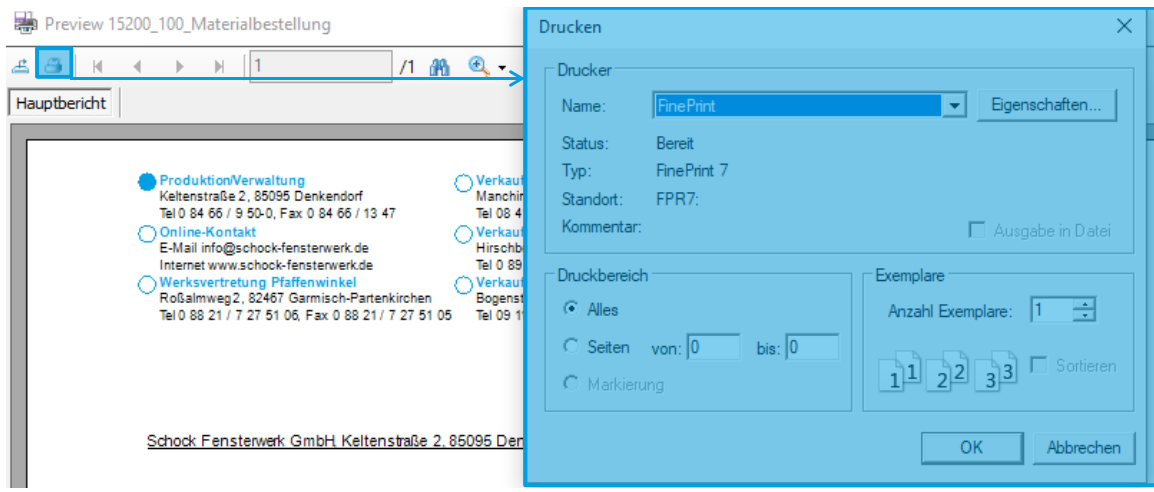

<span id="page-7-2"></span>**ABBILDUNG 11:** Druck aus Vorschau

Möchten Sie anstelle des Vorschaudrucks direkt an ihren **Standarddrucker** drucken können Sie das in den Druckoptionen auswählen:

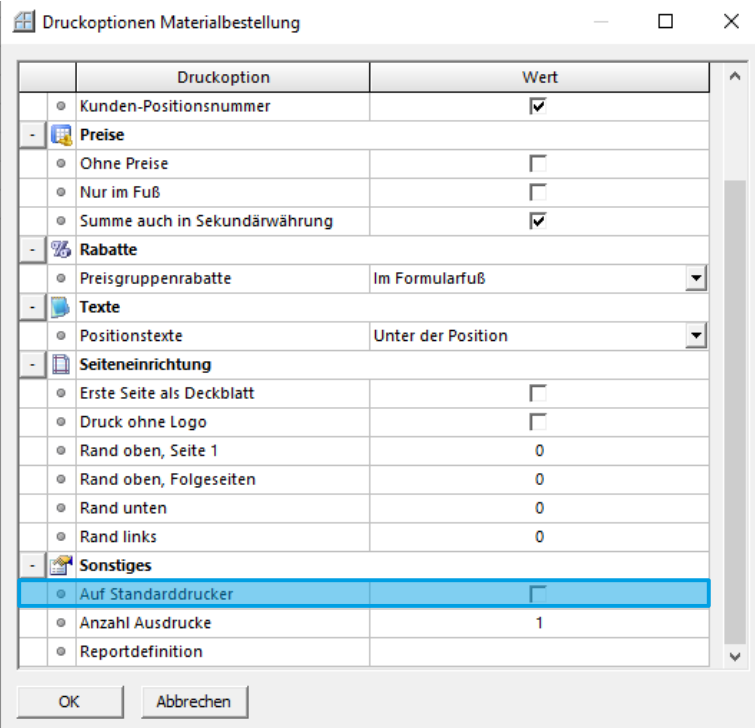

<span id="page-7-3"></span>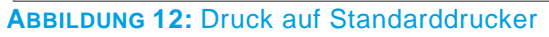

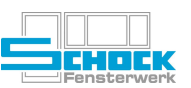

### <span id="page-8-0"></span>**b) Briefkopf und Standortmarkierung im Kopfbereich**

Beim Druck mit Briefkopf wird immer der Standort "Produktion / Verwaltung" markiert. Entgegen der anderen in diesem Dokument beschriebenen Dokumente hat die Option "Druck ohne Logo" bei der Materialbestellung keine Funktion!

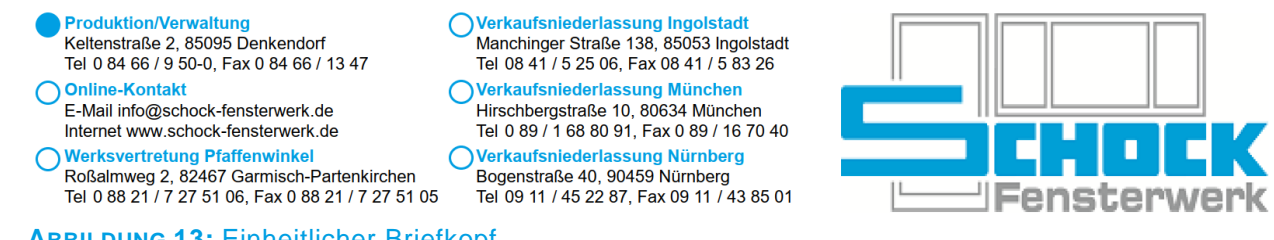

<span id="page-8-4"></span>**ABBILDUNG 13:** Einheitlicher Briefkopf

## <span id="page-8-1"></span>**3. Zukaufbestellung**

### <span id="page-8-2"></span>**a) Briefkopf**

Um einen einheitlichen Auftritt gegenüber Lieferanten zu haben wurde die Kopfzeile der Zukaufbestellung an die der anderen Dokumente angepasst – siehe [Abbildung 13.](#page-8-4)

### <span id="page-8-3"></span>**b) Kopftext**

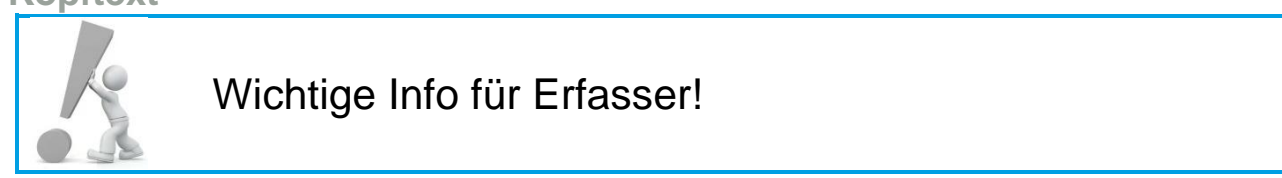

Der Bereich für den in Cantor erfassbaren Kopftext war bisher relativ klein gehalten. Da immer wieder Hinweise für Lieferanten außerhalb von Cantor noch auf der Bestellung erfasst wurden haben wir nun das Druckfeld vergrößert. Bitte erfassen Sie künftig alle Hinweise in den Texten der Bestellung in Cantor!

### **Bisher**

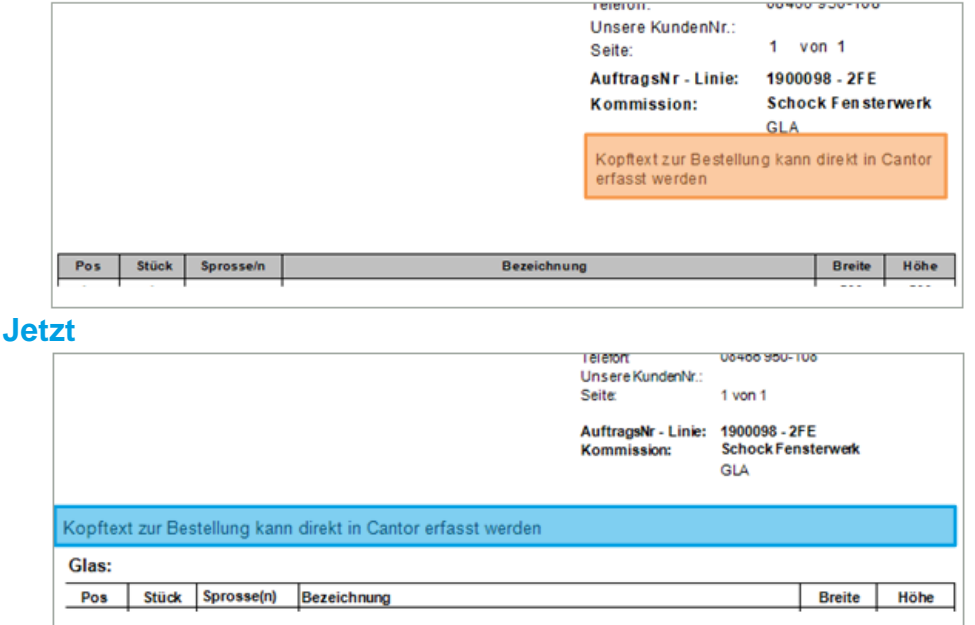

**ABBILDUNG 14:** Vergleich Kopftext Zukaufbestellung

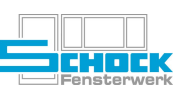

# <span id="page-9-0"></span>**4. Angebot / Auftragsbestätigung**

### <span id="page-9-1"></span>**a) Briefpapier vs. PDF**

Zum Erzeugen eines PDFs war es bisher notwendig, eine andere Layoutdatei – z.B. "sd.rol" zu wählen damit der Briefkopf ausgegeben wird. Dieses Vorgehen ist nun nicht mehr notwendig:

- ✘ Standardmäßig wird der Briefkopf mit ausgegeben
- ✘ Zum Druck auf Briefpapier muss die Option "Druck ohne Logo" gewählt werden:

|    |                | Druckoption                      | Wert                             |  |
|----|----------------|----------------------------------|----------------------------------|--|
|    | o              | <b>Ohne Preise</b>               |                                  |  |
|    | o              | Nur im Fuß                       |                                  |  |
|    | o              | Summe auch in Sekundärwährung    | ▽                                |  |
| ۰  |                | <b>% Rabatte</b>                 |                                  |  |
|    | o              | Preisgruppenrabatte              | $\checkmark$<br>Im Formularfuß   |  |
|    |                | <b>Texte</b>                     |                                  |  |
|    | o              | Positionstexte                   | <b>Unter der Position</b>        |  |
| ÷, | $\mathbb{R}^n$ | <b>Montage</b>                   |                                  |  |
|    | o              | Montagetexte und -preise         | Text in Position, Preis im Ele ~ |  |
| ÷, | ◧              | Seiteneinrichtung                |                                  |  |
|    | o              | <b>Erste Seite als Deckblatt</b> |                                  |  |
|    | $\bullet$      | Druck ohne Logo                  |                                  |  |
|    | o              | Rand oben, Seite 1               | 0                                |  |
|    | o              | Rand oben, Folgeseiten           | 40                               |  |
|    | o              | <b>Rand unten</b>                | 30                               |  |
|    | o              | <b>Rand links</b>                | 0                                |  |
| ÷, | <b>SP</b>      | <b>Sonstiges</b>                 |                                  |  |
|    | o              | Auf Standarddrucker              |                                  |  |
|    | o              | <b>Anzahl Ausdrucke</b>          | 1                                |  |
|    | o              | Reportdefinition                 |                                  |  |

**ABBILDUNG 15:** Druck ohne Logo

### <span id="page-9-4"></span><span id="page-9-2"></span>**b) Vorschaudruck**

Der Druck erfolgt künftig immer zuerst in ein Vorschaufenster. Von dort aus kann dann der endgültige Druck auf einen beliebigen Drucker angestoßen werden – vorgeschlagen wird dabei der Standarddrucker (siehe [Abbildung 11\)](#page-7-2).

Möchten Sie anstelle des Vorschaudrucks direkt an ihren **Standarddrucker** drucken können Sie das in den Druckoptionen auswählen – siehe [Abbildung 12.](#page-7-3)

<span id="page-9-3"></span>**c) Standortmarkierung im Kopfbereich**

Beim Druck mit Briefkopf mussten bisher immer die eigenen Vorlagen der jeweiligen Niederlassung gewählt werden. Das entfällt künftig, die Niederlassung wird in Angeboten anhand des zugeordneten Außendienstes automatisch erkannt. In Auftragsbestätigungen wird immer der Standort "Produktion / Verwaltung" markiert – siehe [Abbildung 13.](#page-8-4)

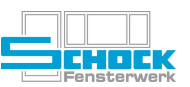

### <span id="page-10-0"></span>**d) Widerrufsbelehrung in Angeboten**

Für Verträge die außerhalb unserer Räumlichkeiten zustande kommen, müssen wir künftig den **Endkunden** über sein Widerrufsrecht aufklären. Dazu wird am Ende jedes Angebots der folgenden Auftragstypen eine Widerrufsbelehrung gedruckt:

- ✘ **PA** Privat Altbau
- ✘ **PAK** Privat Altbau kfm. (keine TA!)
- ✘ **PE** Privat Eigenmontage
- ✘ **PN** Privat Neubau
- ✘ **PNK** Privat Neubau kfm. (keine TA!)
- ✘ **PO** Private Objekte
- ✘ **POM** Private Objekte Montage
- **Reparatur**  $→$  **nur in Verbindung mit Branche 1 Privatkunden oder 99 Sonstiges**

### <span id="page-10-1"></span>**e) Positionsdetails**

Bei variablen Artikeln wie z.B. "varbrutto" oder "varnetto" wird das "#"-Zeichen künftig nicht mehr ausgegeben. Ebenso wie innerhalb der Eigenschaften von Zubehörartikel.

Position

 $24$ 

### **Variable Artikel**

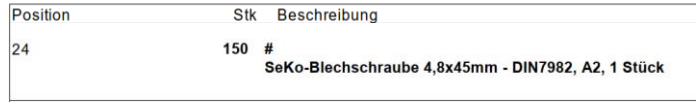

#### **ABBILDUNG 16:** Variable Artikel bisherige Darstellung **ABBILDUNG 17:** Variable Artikel neue Darstellung

Stk 150 Artikel-Beschreibung

SeKo-Blechschraube 4,8x45mm - DIN7982, A2, 1

### **Zubehör**

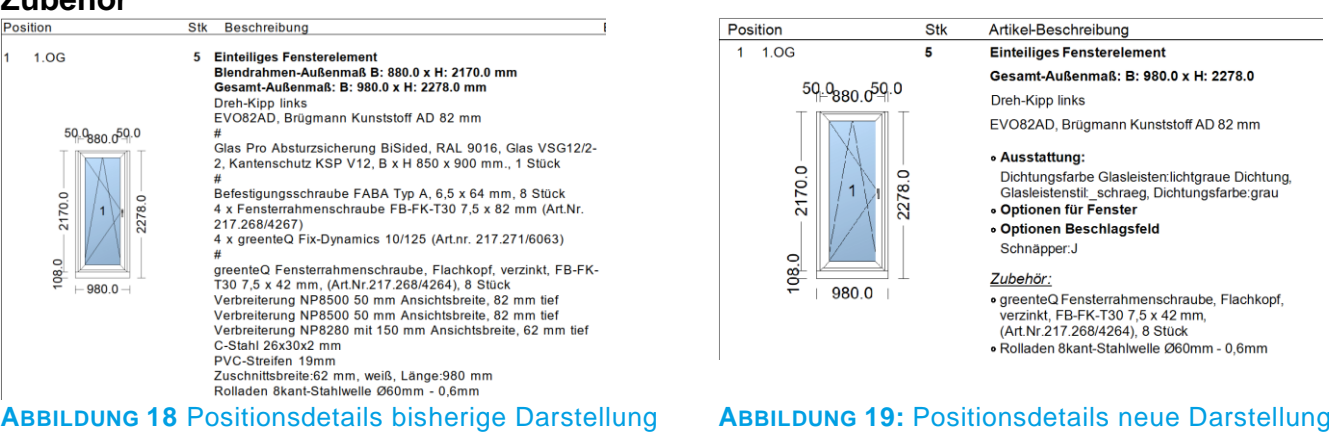

#### Außerdem wird bei der Erfassung von Material die Bezeichnung der Mengeneinheit mit ausgegeben:

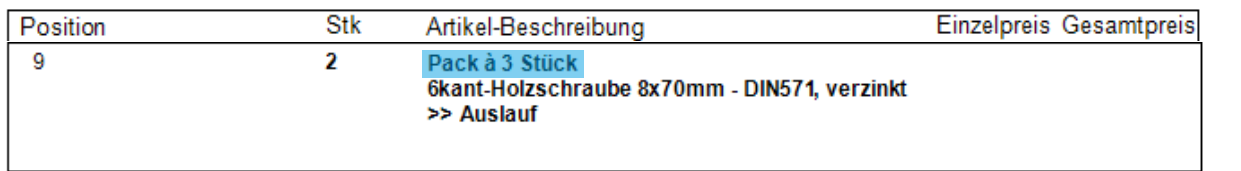

### <span id="page-10-2"></span>**f) Druck Grafikanhang**

Der Grafikanhang konnte bisher über eine Druckoption gedruckt werden, diese Option steht seit der Umstellung auf den neuen Druck nicht mehr zur Verfügung. Stattdessen kann der Grafikanhang über einen eigenen Report erzeugt werden. Dazu entweder über die Nachschlagehilfe [F9] den Grafikanhang auswählen oder bei Reportdefinition für Angebote "610,101" bzw. für Auftragsbestätigungen "600,101" eintragen.

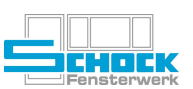

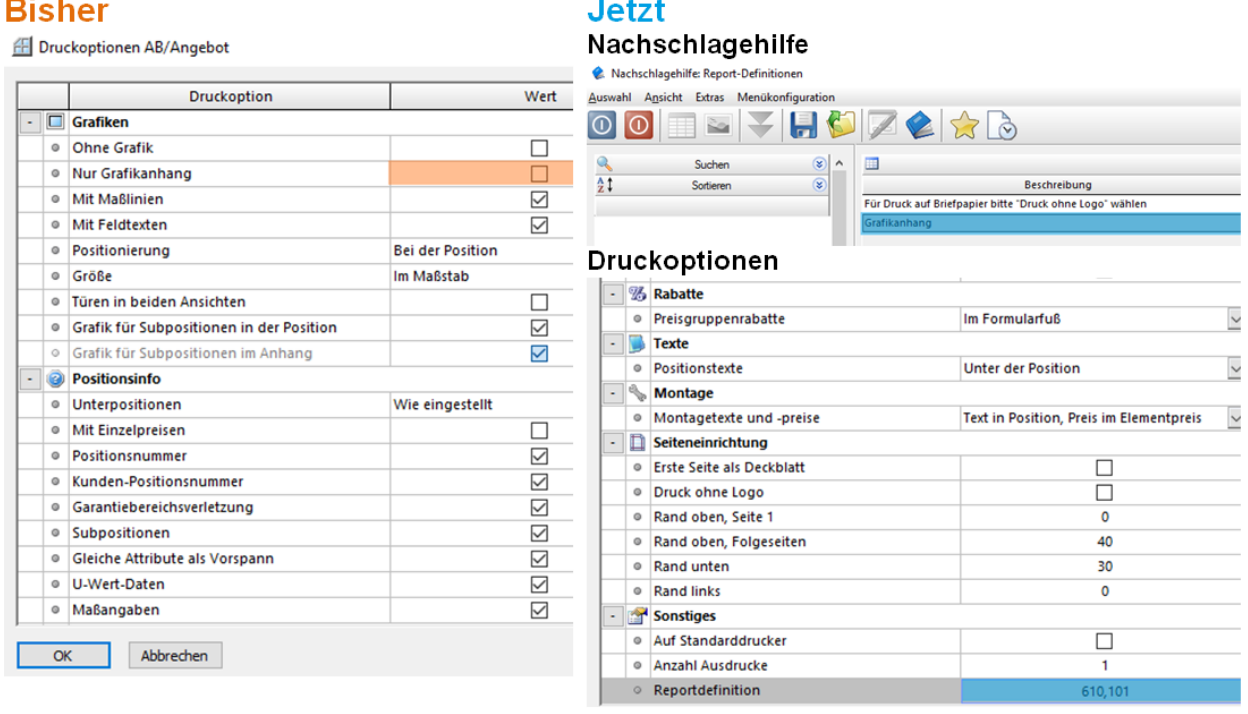

**ABBILDUNG 20:** Druck Grafikanhang im Vergleich am Beispiel des Angebotsdrucks

In diesem Zuge wurde die Optik des Grafikanhangs an andere Dokumente angepasst.

### <span id="page-11-0"></span>**g) Änderungs-AB**

Die Änderungs-AB ist in den Daten etwas eingeschränkter als bisher. Es werden nur geänderte Werte angedruckt.

<span id="page-11-1"></span>**h) Ausgabe im MS Office Word Format (nur Angebot)**

Bisher war es nicht möglich ein Angebot im MS Office Word Format auszugeben. Diese Funktionalität steht nun zur Verfügung.

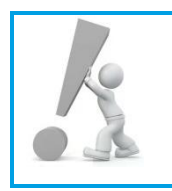

**Bitte beachten Sie, dass ergänzende Hinweise oder Änderungen weiterhin in Cantor erfasst werden müssen!**

Die Ausgabe kann nur im Format ".doc" erfolgen, Empfänger können die **Dateien nur mit einem Microsoft Office Word öffnen.** 

Sollte es nötig sein ein Angebot im Word-Format auszugeben wählen Sie über die Nachschlagehilfe [F9] im Feld Reportdefinition den Eintrag "Angebot als Word-Dokument" oder geben Sie direkt in das Feld Reportdefinition "610,102" ein:

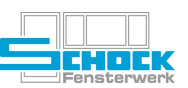

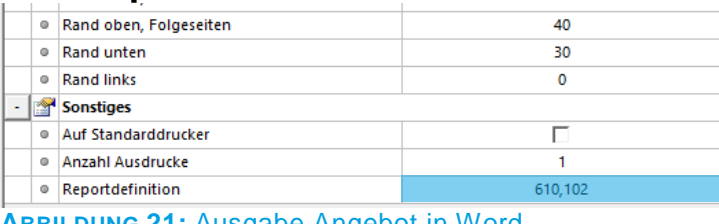

### **Druckoptionen Nachschlagehilfe**

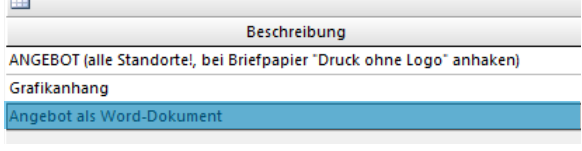

**ABBILDUNG 21:** Ausgabe Angebot in Word

Es öffnet sich anschließend keine Vorschau, sondern direkt das erstellte Worddokument mit Dateiname: Auftragsnummer\_Kommission.doc

### <span id="page-12-0"></span>**i) AV-Ausarbeitung (nur Auftragsbestätigung)**

Hierfür wurde bisher der Elementanhang verwendet. Im Zug der Umstellung auf den Druck wurde eine neue Vorlage entworfen, die den Ausdruck in ein Word-Dokument das weiterbearbeitet werden kann ermöglicht.

Zum Ausdruck gelangt man über:

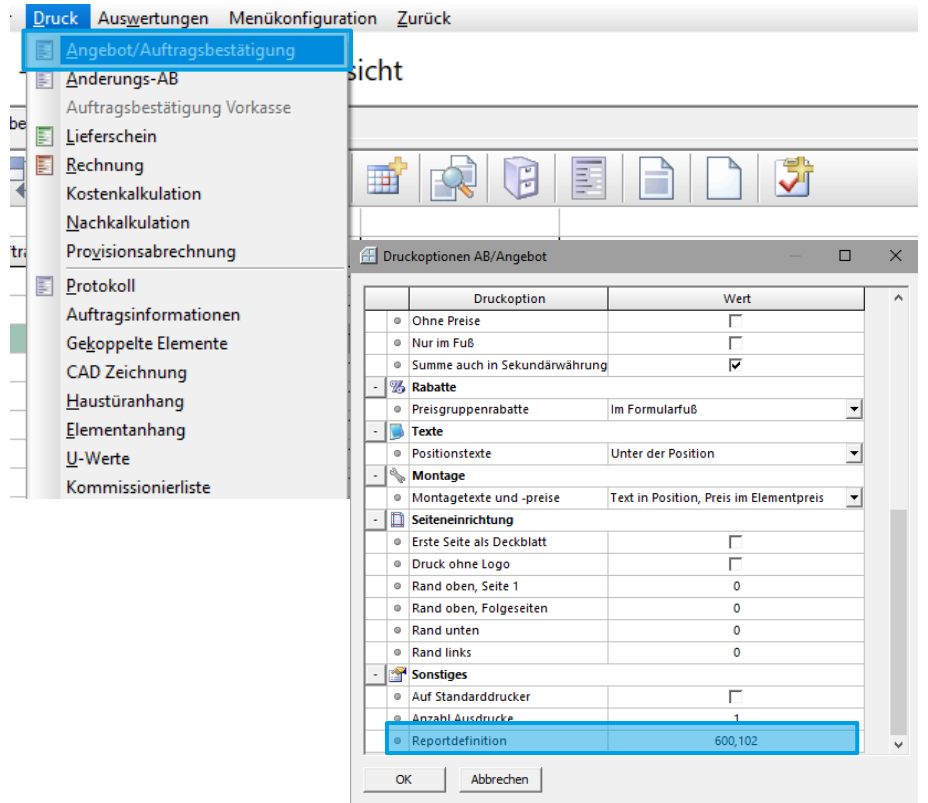

#### **ABBILDUNG 22:** Druck der AV-Ausarbeitung

Dazu entweder über die Nachschlagehilfe [F9] die AV-Ausarbeitung auswählen oder bei Reportdefinition "600,102" eintragen.

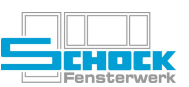

### <span id="page-13-0"></span>**5. Auftragsprotokoll**

Das Auftragsprotokoll verhält sich nach der Umstellung analog zu den unter [4](#page-9-0) Angebot / Auftragsbestätigung beschriebenen Punkten. Der Grafikanhang wurde für das Auftragsprotokoll nicht umgesetzt, sollten Sie diesen benötigen setzen Sie sich bitte mit der EDV-Abteilung in Verbindung.

### <span id="page-13-1"></span>**6. Ergänzende Dokumente**

Für alle der folgenden Dokumente gilt:

Der Druck erfolgt künftig immer zuerst in ein Vorschaufenster. Von dort aus kann dann der endgültige Druck auf einen beliebigen Drucker angestoßen werden – vorgeschlagen wird dabei der Standarddrucker (siehe [Abbildung 11\)](#page-7-2).

### <span id="page-13-2"></span>**a) Auftragsinformationen**

Hier entfällt wie unter [4 b\)](#page-9-2) beschrieben die Vorabauswahl zum Vorschaudruck.

### <span id="page-13-3"></span>**b) Gekoppelte Elemente**

Vor der Druckvorschau erscheint weiterhin folgendes Auswahlfenster:

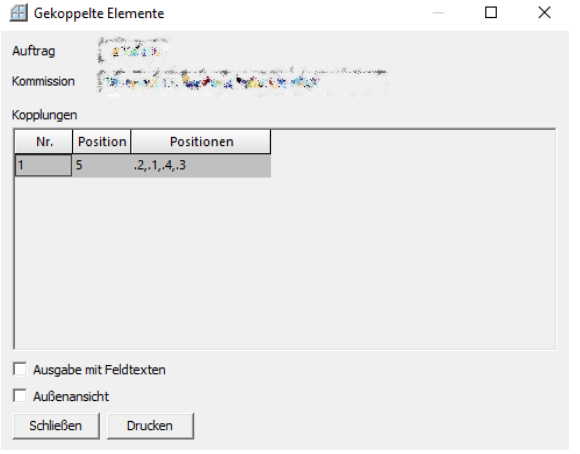

**ABBILDUNG 23:** Auswahlfenster Gekoppelte Elemente

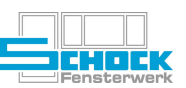

### <span id="page-14-0"></span>**c) CAD Zeichnung**

Vor der Druckvorschau erscheint weiterhin folgendes Auswahlfenster:

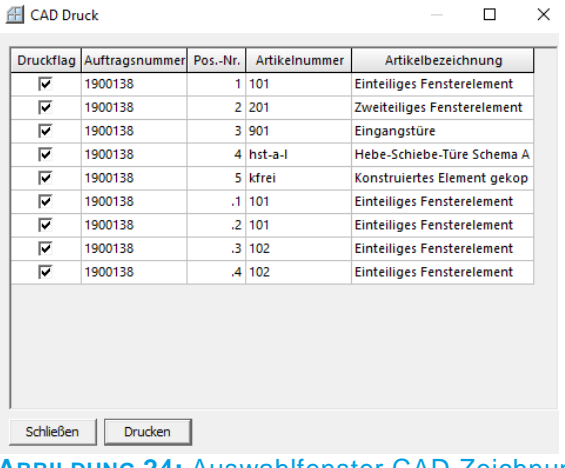

**ABBILDUNG 24:** Auswahlfenster CAD Zeichnung

#### <span id="page-14-1"></span>**d) Haustüranhang**

Der Druck erfolgt künftig immer zuerst in ein Vorschaufenster. Von dort aus kann dann der endgültige Druck auf einen beliebigen Drucker angestoßen werden – vorgeschlagen wird dabei der Standarddrucker (siehe [Abbildung 11\)](#page-7-2).

#### <span id="page-14-2"></span>**e) Elementanhang**

Vor der Druckvorschau erscheint weiterhin folgendes Auswahlfenster:

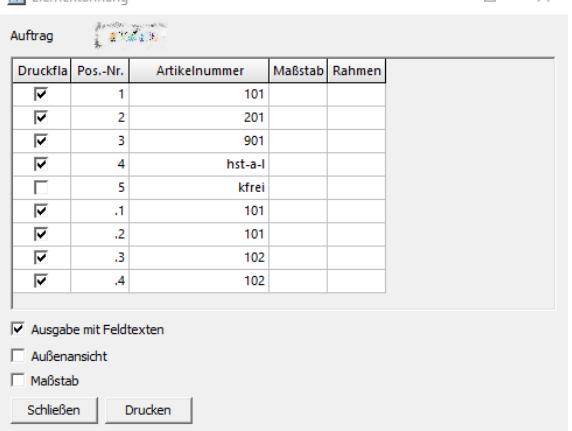

**ABBILDUNG 25:** Auswahlfenster Elementanhang

### <span id="page-14-3"></span>**f) U-Werte**

Bei dieser Liste ändert sich für Sie nichts, die Änderung ist rein technischer Natur.

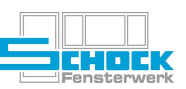

#### <span id="page-15-0"></span>**g) Montageprotokoll**

Vor der Druckvorschau erscheint weiterhin folgendes Auswahlfenster: Druck Montageprotokoll  $\checkmark$ 

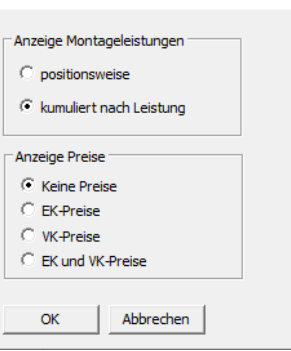

**ABBILDUNG 26:** Auswahloptionen Montageprotokoll

### <span id="page-15-1"></span>**7. Beipack**

### <span id="page-15-2"></span>**a) Briefkopf**

Da der Beipack meist analog zum Lieferschein auch für die externe Kommunikation verwendet wird, wurde der Briefkopf an den der anderen Dokumente angepasst – sieh[e Abbildung 13.](#page-8-4)

### <span id="page-15-3"></span>**b) Vorschaudruck**

Nach dem Auswahlfenster:

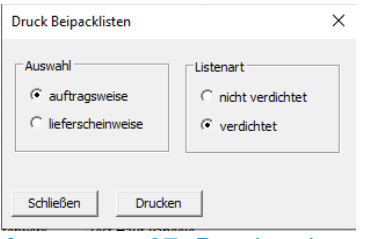

#### **ABBILDUNG 27:** Druckoptionen Beipack

erfolgt der Druck künftig immer zuerst in ein Vorschaufenster. Von dort aus kann dann der endgültige Druck auf einen beliebigen Drucker angestoßen werden – vorgeschlagen wird dabei der Standarddrucker (siehe [Abbildung 11\)](#page-7-2).

### <span id="page-15-4"></span>**c) Barcode**

Die Auftragsnummer wird künftig auch als Barcode ausgegeben. So sollen Fehler in der Produktion vermieden werden, da nun gescannt werden kann:

#### **Beipack: 1901395/1 The Community**

20.04.2020 Datum: Seite:  $1$  von  $1$ **HAUF** Erfasser: Montage-Termin: 20.04.2020 161184 Kunden-Nr.: **ABBILDUNG 28:** Beipack mit Barcode

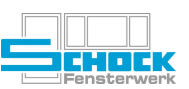

### <span id="page-16-0"></span>**8. Lieferschein**

### <span id="page-16-1"></span>**a) Briefkopf**

Es ist künftig auf allen externen Dokumenten ein einheitlicher Briefkopf. Dabei ist auf Lieferscheinen immer der Standort "Produktion / Verwaltung" markiert – siehe [Abbildung 13.](#page-8-4)

<span id="page-16-2"></span>**b) Vorschaudruck**

Der Druck erfolgt künftig immer zuerst in ein Vorschaufenster. Von dort aus kann dann der endgültige Druck auf einen beliebigen Drucker angestoßen werden – vorgeschlagen wird dabei der Standarddrucker (siehe [Abbildung 11\)](#page-7-2).

<span id="page-16-3"></span>**c) Mengenangaben**

Die Mengangaben über die aktuelle Liefermenge und die noch offene Menge ist nicht mehr wie bisher am Ende der jeweiligen Position, sondern in Spalten rechts daneben: **Risher** 

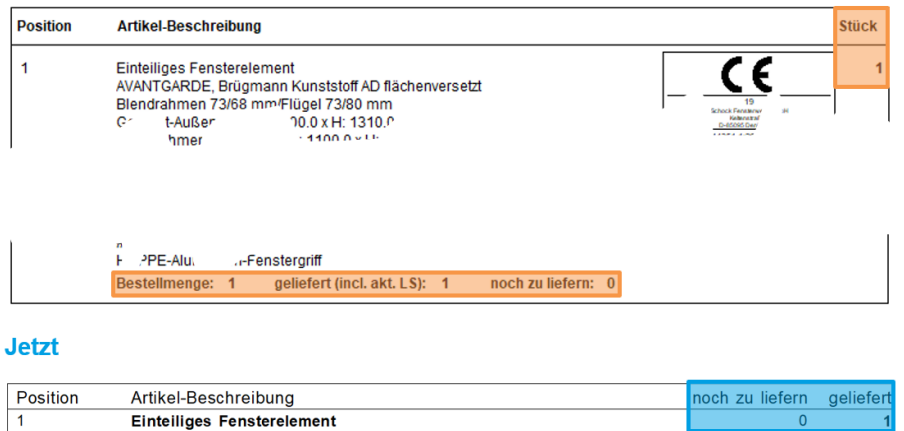

**ABBILDUNG 29:** Vergleich der Mengendarstellung

### <span id="page-16-4"></span>**d) Positionsdetails**

Die Positionsdetails wurden so gekürzt, dass nur noch nicht-montiertes Zubehör separat angegeben wird, das restliche Zubehör wurde in Angebot bzw. Auftrag schon ausführlich beschrieben und ist auch bereits verbaut.

![](_page_17_Picture_1.jpeg)

### <span id="page-17-0"></span>**e) CE-Kennzeichnung**

Die CE-Kennzeichnung wird nicht mehr wie bisher rechts neben der Position sein, sondern quer am Ende der Position.

![](_page_17_Picture_4.jpeg)

**ABBILDUNG 30:** Neue Position der CE-Kennzeichnung

### <span id="page-17-1"></span>**9. Rechnung**

### <span id="page-17-2"></span>**a) Briefpapier vs. PDF**

Zum Erzeugen eines PDFs war es bisher notwendig, eine andere Layoutdatei - z.B. "sd.rol" zu wählen damit der Briefkopf ausgegeben wird. Dieses Vorgehen ist nun nicht mehr notwendig:

### **Normale Rechnung / Schlussrechnung / Sammelrechnung**

- ✘ Standardmäßig wird vom Druck auf Briefpapier ausgegangen
- ✘ Zum Druck mit Logo z.B. für ein PDF muss die Option "Druck ohne Logo" abgewählt werden siehe [Abbildung 15](#page-9-4)

### **Abschlagsrechnung / Wert-Gutschrift**

- ✘ Standardmäßig wird vom Druck mit Logo ausgegangen
- ✘ Zum Druck auf Briefpapier muss die Option "Druck ohne Logo" gewählt werden:

![](_page_17_Picture_160.jpeg)

![](_page_17_Picture_161.jpeg)

### <span id="page-17-3"></span>**b) Vorschaudruck**

Der Druck erfolgt künftig immer zuerst in ein Vorschaufenster. Von dort aus kann dann der endgültige Druck auf einen beliebigen Drucker angestoßen werden – vorgeschlagen wird dabei der Standarddrucker (siehe [Abbildung 11\)](#page-7-2).

Möchten Sie anstelle des Vorschaudrucks direkt an ihren **Standarddrucker** drucken können Sie das in den Druckoptionen auswählen – siehe [Abbildung 12.](#page-7-3)

![](_page_18_Picture_1.jpeg)

### <span id="page-18-0"></span>**c) Standortmarkierung im Kopfbereich**

Beim Druck mit Briefkopf wird immer der Standort "Produktion / Verwaltung" markiert – siehe [Abbildung 13.](#page-8-4)

### <span id="page-18-1"></span>**d) Montagepreise – Privat Altbau**

Beim Auftragstyp PA muss keine gesonderte Einstellung zum Ausdruck mit Montagepreisen gemacht werden, es wird immer am Ende der Gesamte Montagepreis ausgewiesen:

![](_page_18_Picture_87.jpeg)

**ABBILDUNG 32:** Ausweis Montagepreis im Summenfuß

### <span id="page-18-2"></span>**e) Abschlagsrechnung**

Bei Abschlagsrechnungen wird zur momentanen Auftragssumme künftig auch der Rabatt ausgegeben:

#### **Bisher**

![](_page_18_Picture_88.jpeg)

### **Jetzt**

![](_page_18_Picture_89.jpeg)

![](_page_18_Picture_90.jpeg)

**ABBILDUNG 33:** Momentane Auftragssumme im Vergleich